## **Порядок действий кассира игорного заведения в ситуации ошибочного зачисления суммы кредитов на игровой автомат с использованием модуля «Перевод кредитов»**

Работником зала игровых автоматов с использованием модуля «Перевод кредитов» ошибочно зачислено на ИА неверное количество суммы кредитов, **например**, 10 000 рублей вместо 1 рубля.

Последовательность действий в указанной ситуации следующая:

1) закрыть операцию зачисления кредитов на ИА в размере 10 000 рублей без оформления кассовой операции «Прием денег от игрока»:

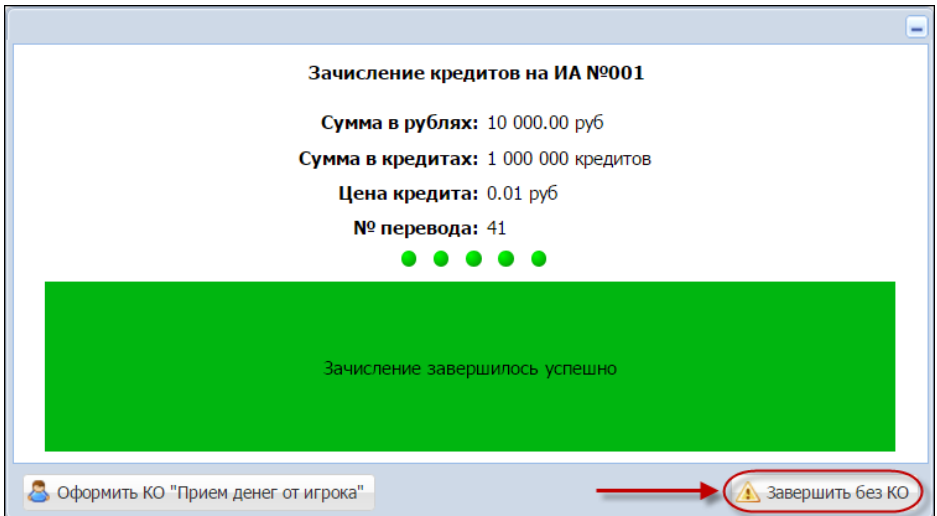

2) снять (списать) все кредиты с ИА, например, нажатием на ИА кнопки «Выплата»:

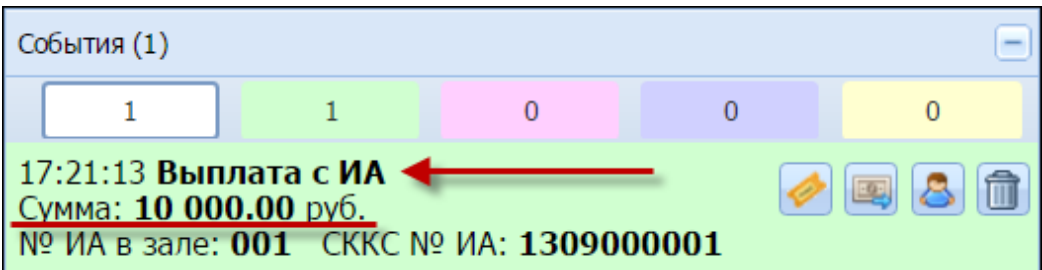

3) зайти во вкладку «Погашение выплат» раздела «Журналы» и дважды нажать левой кнопкой мыши на строке с описанием операции:

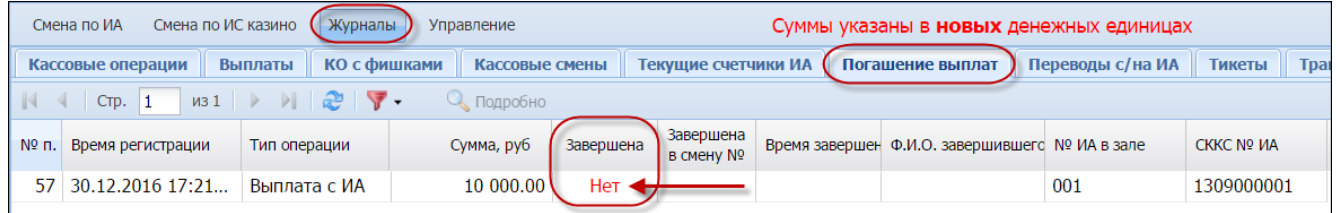

4) в открывшемся окне «Состояние выплаты» нажать кнопку «Завершить с КО «Списание без выплаты»:

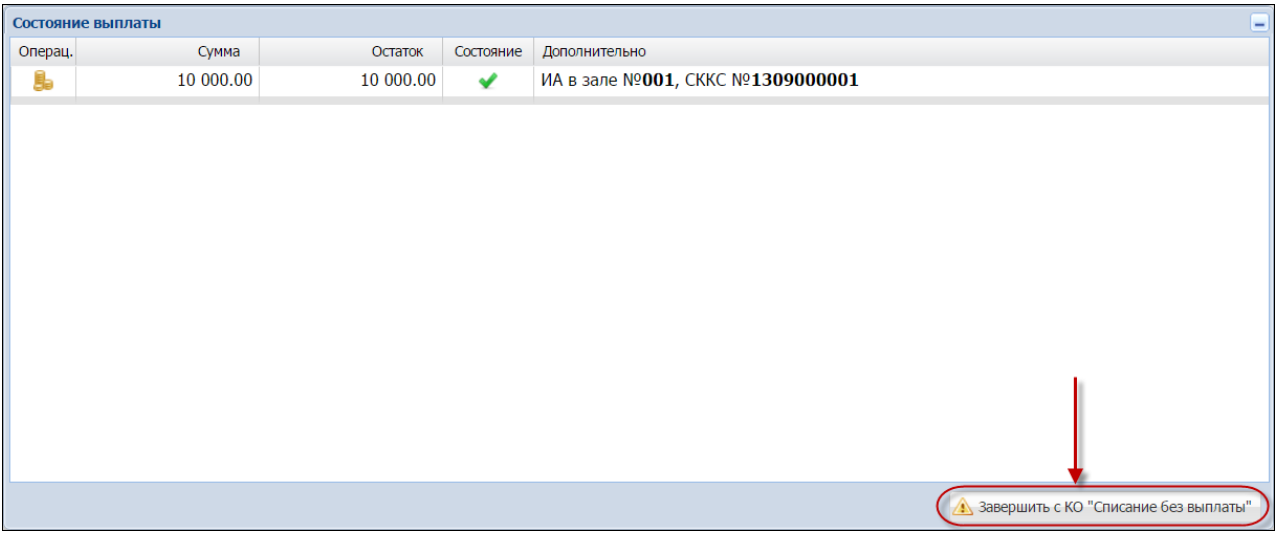

5) в окне комментария указать причину завершения операции и нажать кнопку «Завершить»:

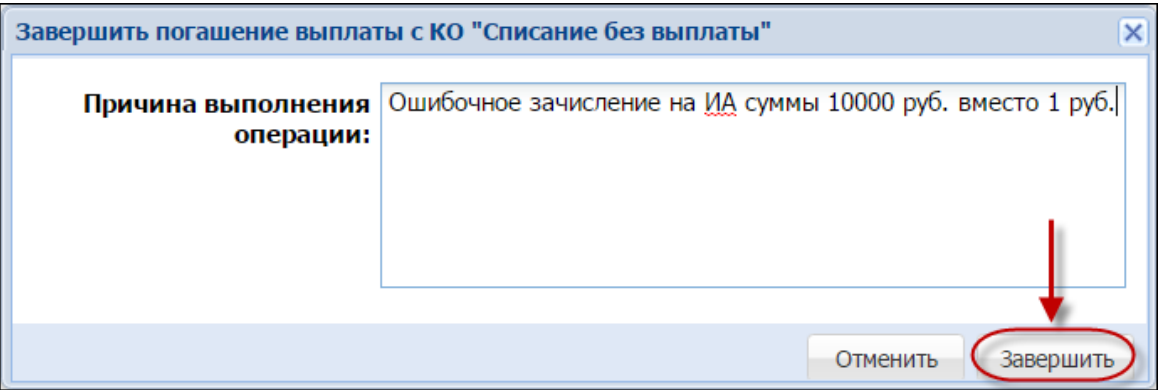

6) зачислить на этот же ИА кредиты в сумме 1 рубль с регистрацией кассовой операции «Прием денег от игрока»:

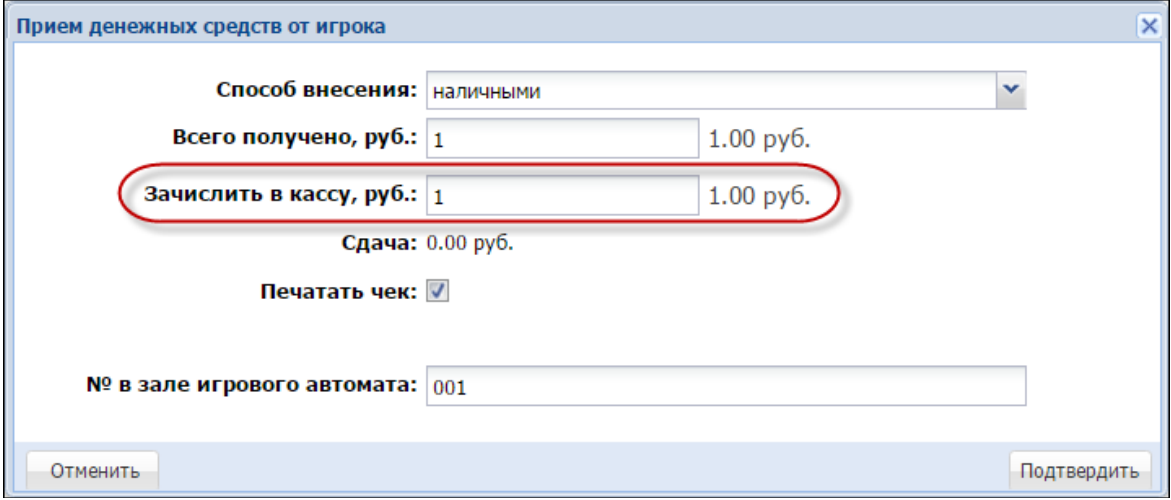

7) убедиться, что в следующих разделах отображены соответствующие записи:

Раздел «Журналы» – вкладка «Погашение выплат»

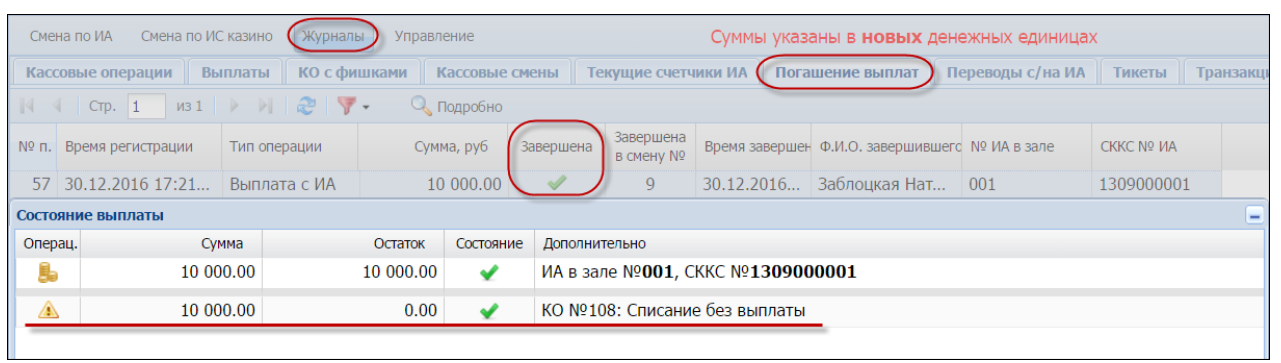

Раздел «Смена по ИА» – правая панель – вкладка «Итого по Игровым Автоматам»

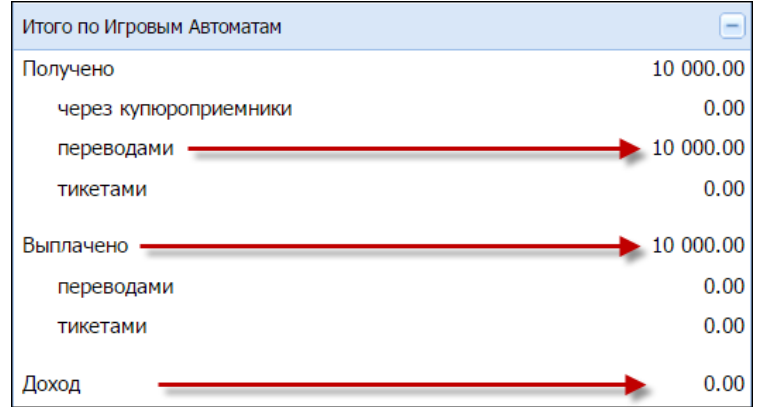

Раздел «Смена по ИА» – правая панель – вкладка «Итого по кассе»

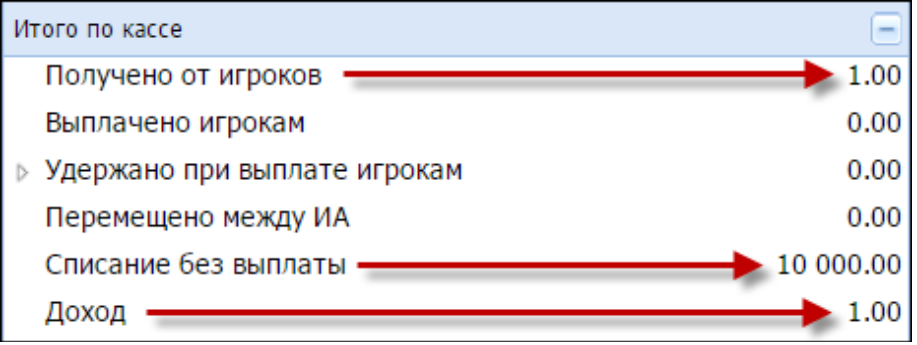

8) подробно изложить ошибочную ситуацию в письменной форме на имя руководителя юридического лица.